## **Modifying Dr table**

To add/remove Capabilities in/from Dr table

- 1. Click the Add/ Remove Columns button.
- 2. In the Select Capability dialog, choose Capabilities to add or to remove them from the table.
- 3. Click **OK** when you are done.

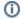

- The Capabilities are removed only from the table but not from the model.
- An Exhibits relationship between the context element and Capability is added/removed from the model.

To remove Resources from Dr table

- 1. Click the cell you want to edit.
- 2. Select a Resource you want to remove and click the button.

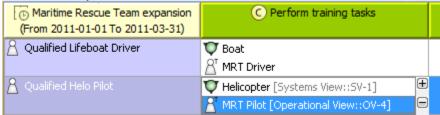

The Resource is removed only from the table but not from the model.

To remove Actual Organizational Resources from Dr table

- 1. Select Actual Organizational Resource.
- 2. Click **Remove from Table** button in table toolbar.

To remove Actual Organizational Resources from model

- 1. Select Actual Organizational Resource.
- 2. Click **Delete** button in table toolbar.

For more information about table management, see Managing tables.